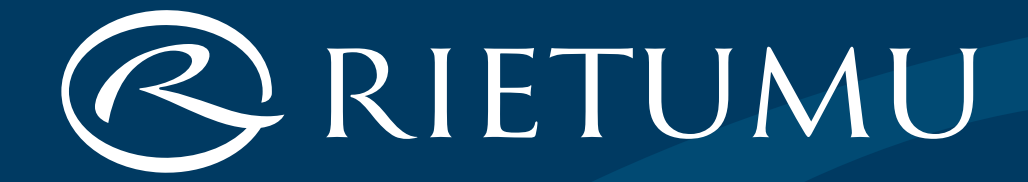

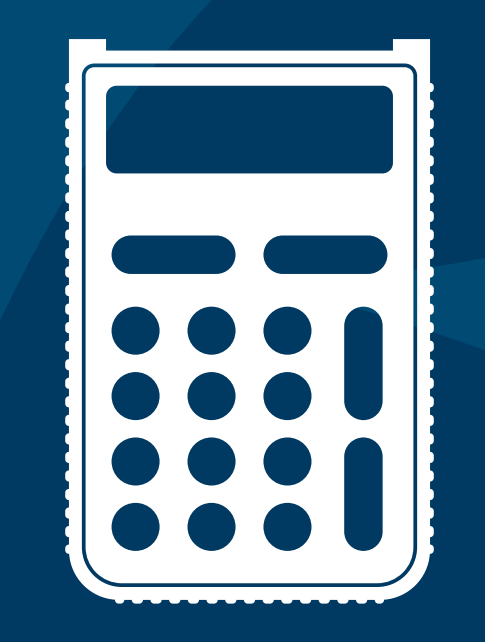

# Digipass

# How to start working with Rietumu Digipass

- **1.** Make sure that you have received a new device when pressing the button On / Off, the greeting *"New Token"* with a number will appear, which will then be replaced by the *"New PIN"* message. In the event of any other messages, do not use the received device!
- **2.** Invent a PIN Code consisting of six digits. This code must be entered twice. Your PIN Code will be required at each switching of the device.

**FR**

**DE**

**LV**

**ZH**

**RU**

**EN**

### **Entering a wrong PIN Code four times in succession will make the device unusable!**

The set PIN Code can be changed later.

- **3.** When the message *"Select I S"* appears on the screen, the device is ready for use.
- **4.** Select the operation mode *"I"* or *"S".*

# Operation Modes

### *"I"*

The one-time password is used for accessing the Internet Bank, communication with the Bank over the phone and confirming some types of operations (currency conversion, payment according to templates, applications forcards, deposits, letters to the bank and other non-financial orders).

### *"S"* **– Signature**

**FR DE LV ZH** Electronic signature which contains key parameters of an order. It is used for authorising payments to third parties, changing payment limits in the remote access system, changing the mobile phone number to deliver SMS messages and other types of orders.

Additionally used keys:

- *"CC"* delete the symbol, return to the main menu
- *"F"* change the PIN Code
- *"Enter"* confirm the data entry

**EN**

# Example of working with Rietumu Digipass

### **Payment details**

Remitter account: LV22RTMB0000446805517 Amount: EUR 115 098.15 Beneficiary account: FR1420041010050500013M02606 Key calculation (switch on the device, enter PIN,choose the operation mode *"S"*):

### **ACCOUNT: 446805517**

Take the last 9 digits from the Remitter account number (ignoring all non-numeric symbols): LV22RTMB0000446805517

### **AMOUNT: 115098**

Enter the amount, discarding the decimals: 115098.15

### **Be careful!**

In BEN\_ACCOUNT always enter only the account you send the funds to!

#### **FR DE LV ZH EN CURRENCY: 2** Take the EUR currency code from the Table "Currency Codes" **BEN\_ACCOUNT: 001302606** Take the last 9 digits from the Beneficiary account number (ignoring all non-numeric symbols): FR1420041010050500013M02606

**RU**

### **Cash Dispensing**

### **Amount: EUR 115 098.15**

**RU**

#### **EN**

### **ACCOUNT: 446805517**

Take the last 9 digits from the client's account number (ignoring all non-numeric symbols): LV22RTMB0000446805517 **FR DE LV**

#### **AMOUNT: 115098 ZH**

Enter the amount, discarding the decimals: 115098.15

### **CURRENCY: 2**

Take the code for EUR currency from the Currency Codes table

### **BEN\_ACCOUNT: 1234567**

Take the last 9 digits (if there are more than 9) from the identification document number of the cash receiver (ignoring all non-numeric symbols):

12AA34567

### **Changing Limits of Operations**

Limit of one operation: EUR 100000.00 Intra-day limit: EUR 500000.00

### **ACCOUNT: 446805517**

Take the last 9 digits from the client's account number (ignoring all non-numeric symbols): LV22RTMB0000446805517

### **AMOUNT: 500000**

Enter the maximum amount of the limit: 500000.00

### **CURRENCY: 2**

Take the code for EUR currency from the Currency Codes table

### **BEN\_ACCOUNT: 123456**

Indicate the Rietumu ID number

**RU**

## **FR DE LV EN**

**ZH**

### **Non-payment Orders**

### **ACCOUNT: 01042021**

Current date in the format DDMMYYYY (without dots and spaces) FR spaces) The Spaces of the Pour Rietumu ID number

- **AMOUNT: 1 DE**
- **LV**

**ZH**

**RU**

**EN**

Always indicate 1

### **CURRENCY: 2**

Always indicate 2

# **BEN\_ACCOUNT: 123456**

# Тable "Currency Codes"

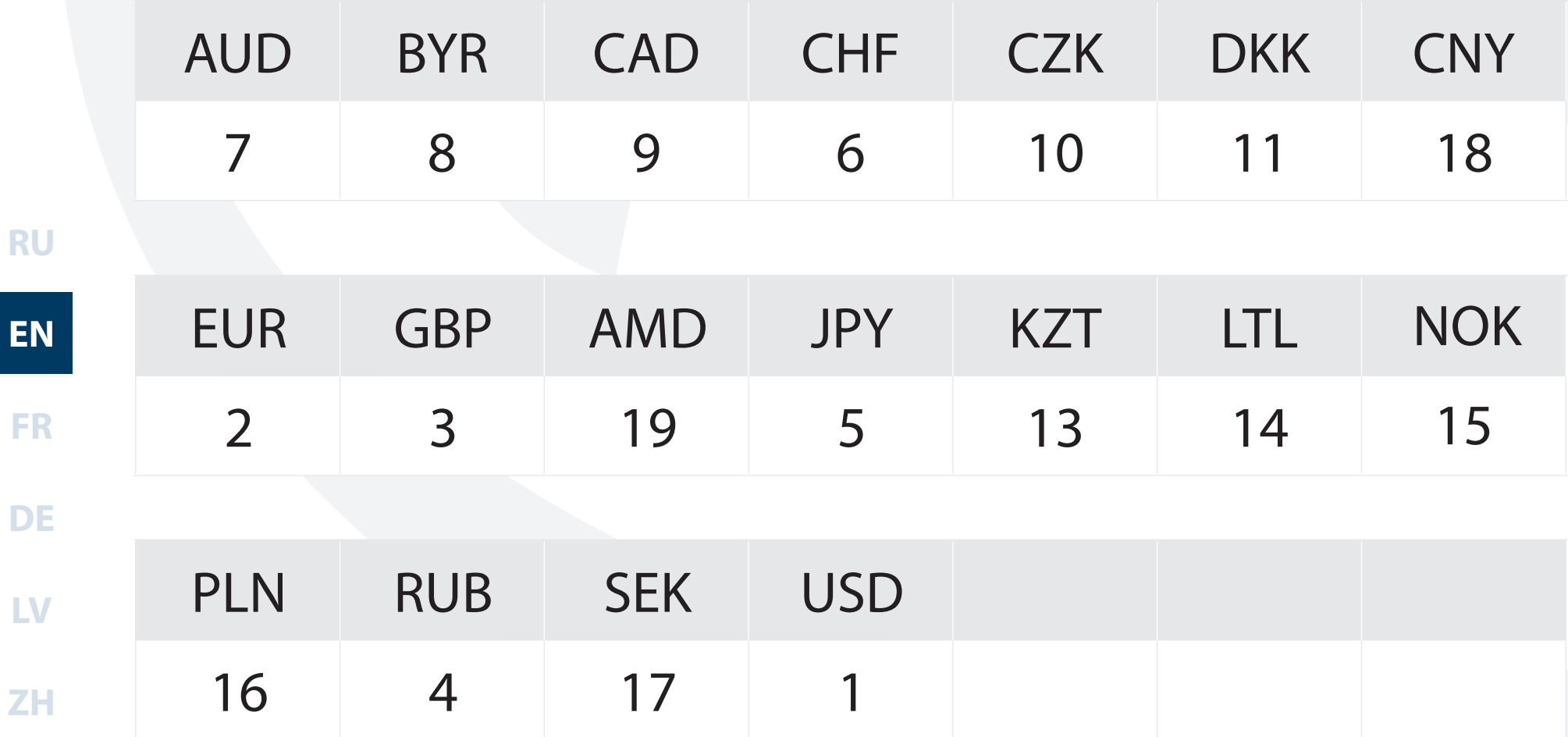

- The received key is the signature for payment to the indicated bank details.
- The order containing this key must be received by the bank not later than within an hour following the key calculation.